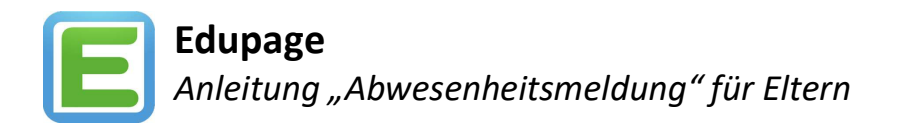

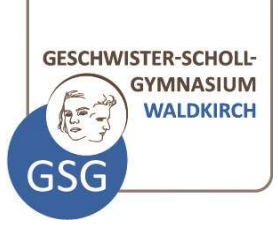

Bitte melden Sie Ihr Kind bis spätestens 7:50 Uhr am betreffenden Tag gemäß dieser Anleitung abwesend.

- 1. Anmelden am Browser unter https://gsg-waldkirch.edupage.org oder über die Edupage-App auf einem mobilen Gerät.
- 2. Wählen Sie unter "Unterricht"  $\rightarrow$  "Anwesenheit", bzw. in der App "Abwesenheit", bzw. "Absenzen". Browser: App:

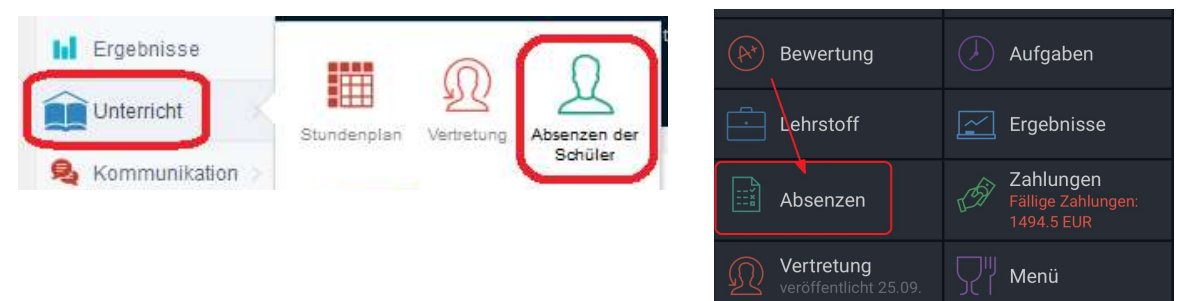

3. Mit Klick auf das "+" (in der App rechts unten auf "Abwesenheitsnotiz hinzufügen") fügen Sie eine neue Abwesenheitsmeldung hinzu. Tragen Sie einen kurzen Hinweis als Grund, das Datum (von …, bis …) und ggf. die betroffenen Stunden (kein Eintrag wenn ganztägige Absenz) ein und klicken "OK" (in der App "Speichern"). Browser: App:

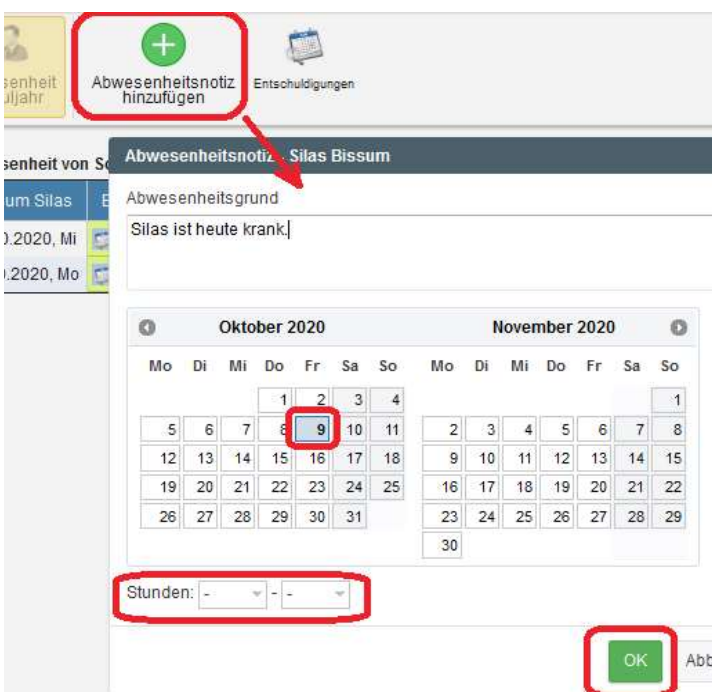

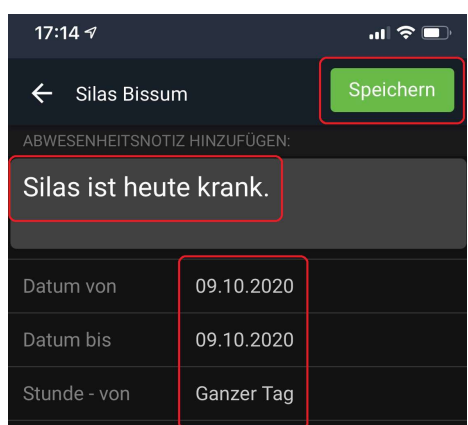

Das war alles.

Eine schriftliche Entschuldigung in Papierform wird spätestens am dritten Werktag der Abwesenheit fällig (Abgabe beim Klassenlehrer/Tutor).